# **Инструкции для прикрепления выполненного задания в Электронном дневнике**

### **Как отправить домашнее задание учителю**

## **Сообщения – новое сообщение – выбрать нужного учителя - отправить**

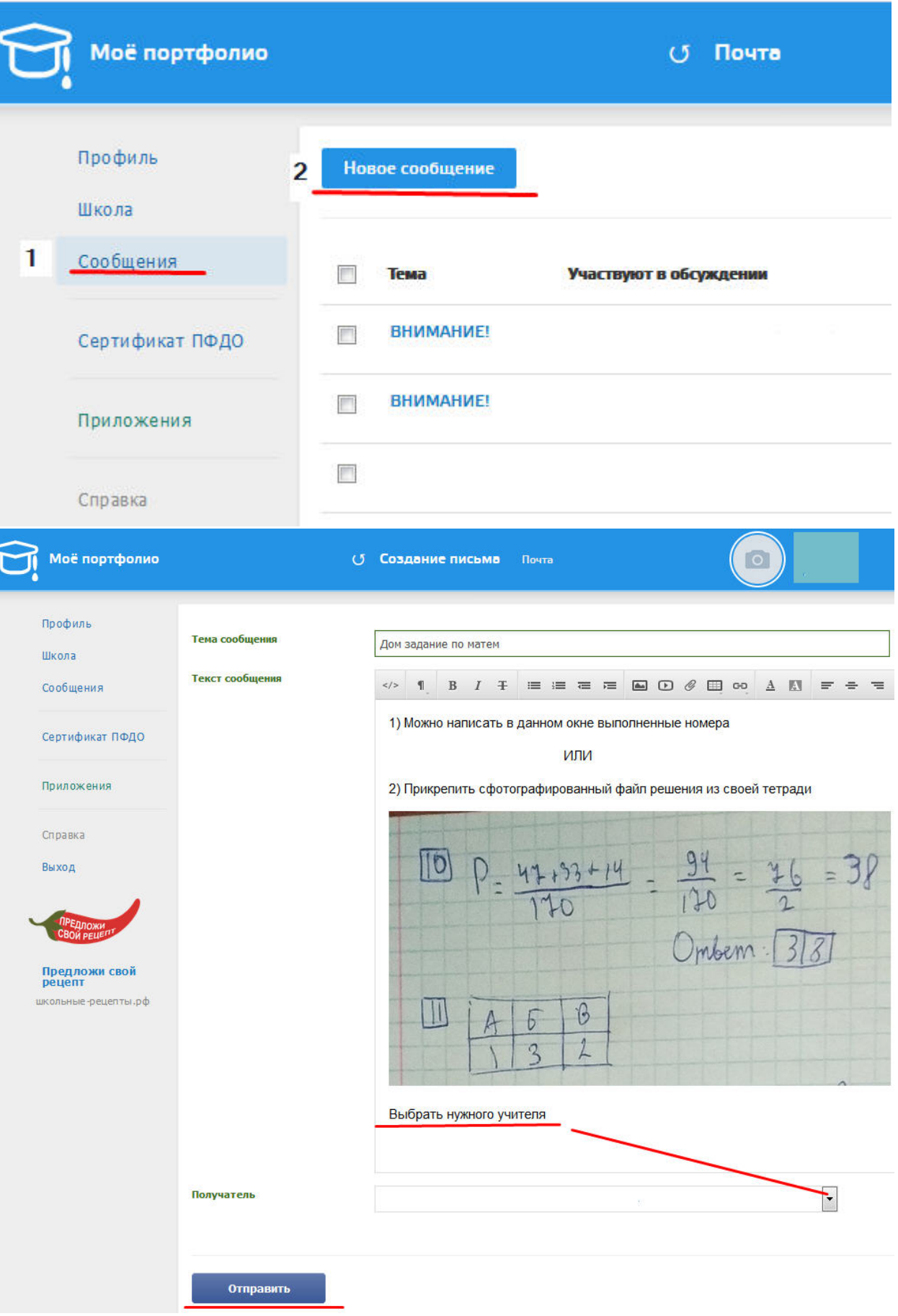

#### **или написать решение в программе**

#### **школа – домашнее задание – выбираем д/з – решить или редактировать - сохранить**

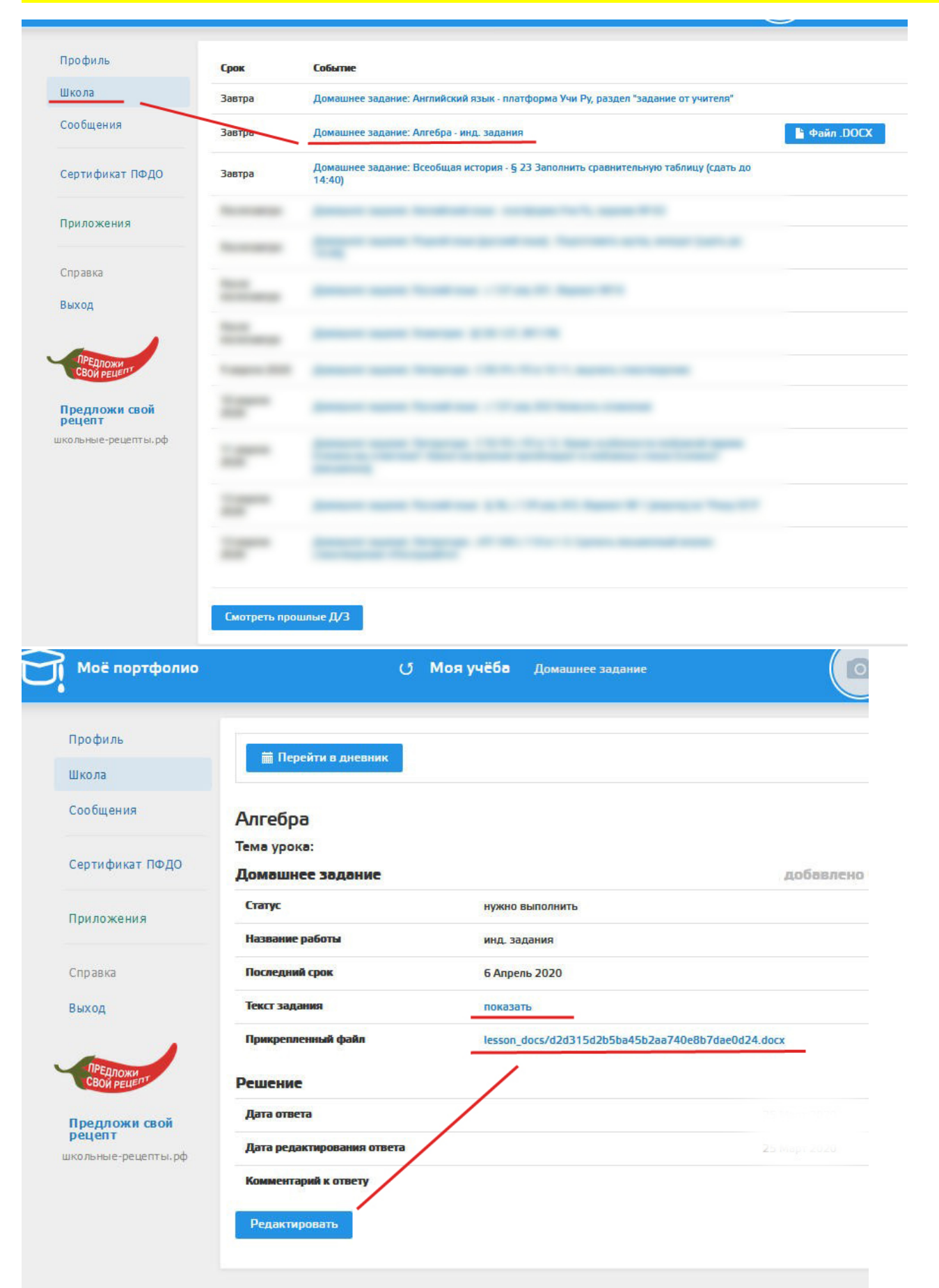

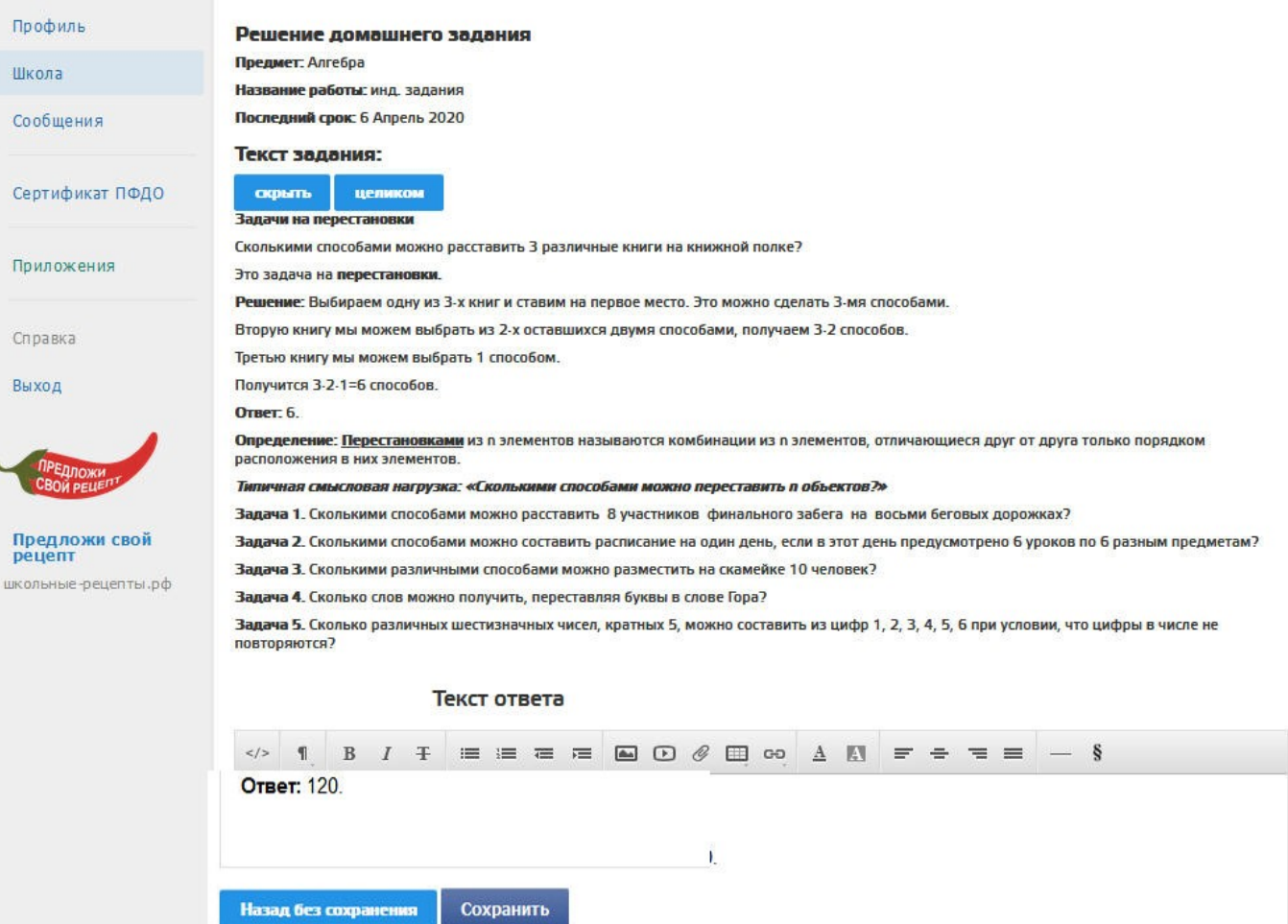